**Common Model Stability Problems When Performing Unsteady Flow Analysis** 

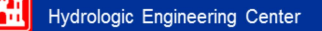

## **Objectives**

- For students to have a better understanding of what causes an unsteady flow model to go unstable.
- To become familiar with the available parameters and techniques within HEC-RAS that will allow you to develop a stable and accurate model.

Hydrologic Engineering Center

## Overview

- Model Stability
- Factors Affecting Model Stability
	- Cross section spacing
	- Computational time step selection
	- $\blacksquare$  Theta weighting factor
	- Calculation tolerances and iterations
	- Lateral Structures/weirs
	- Manning's n values
	- Initial/Low flow conditions
	- Steep Streams/Mixed Flow regime
	- Drops in the bed profile
	- Bridge/Culverts
	- Cross section geometry and table properties
	- Breach characteristics

Hydrologic Engineering Center

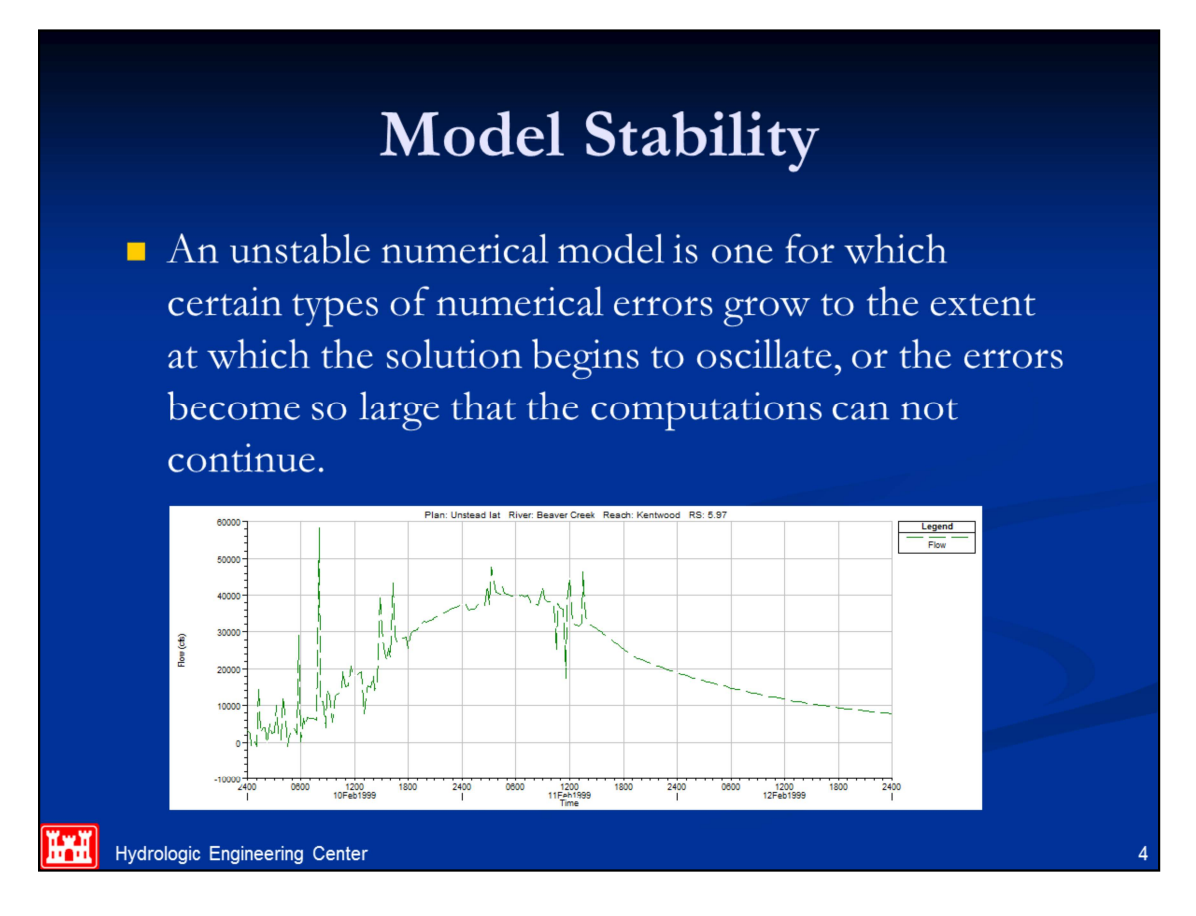

Developing a stable model is a common problem when working with an unsteady flow model of any size or complexity. Modeling a dam break flood wave is one of the most difficult unsteady flow problems to model.

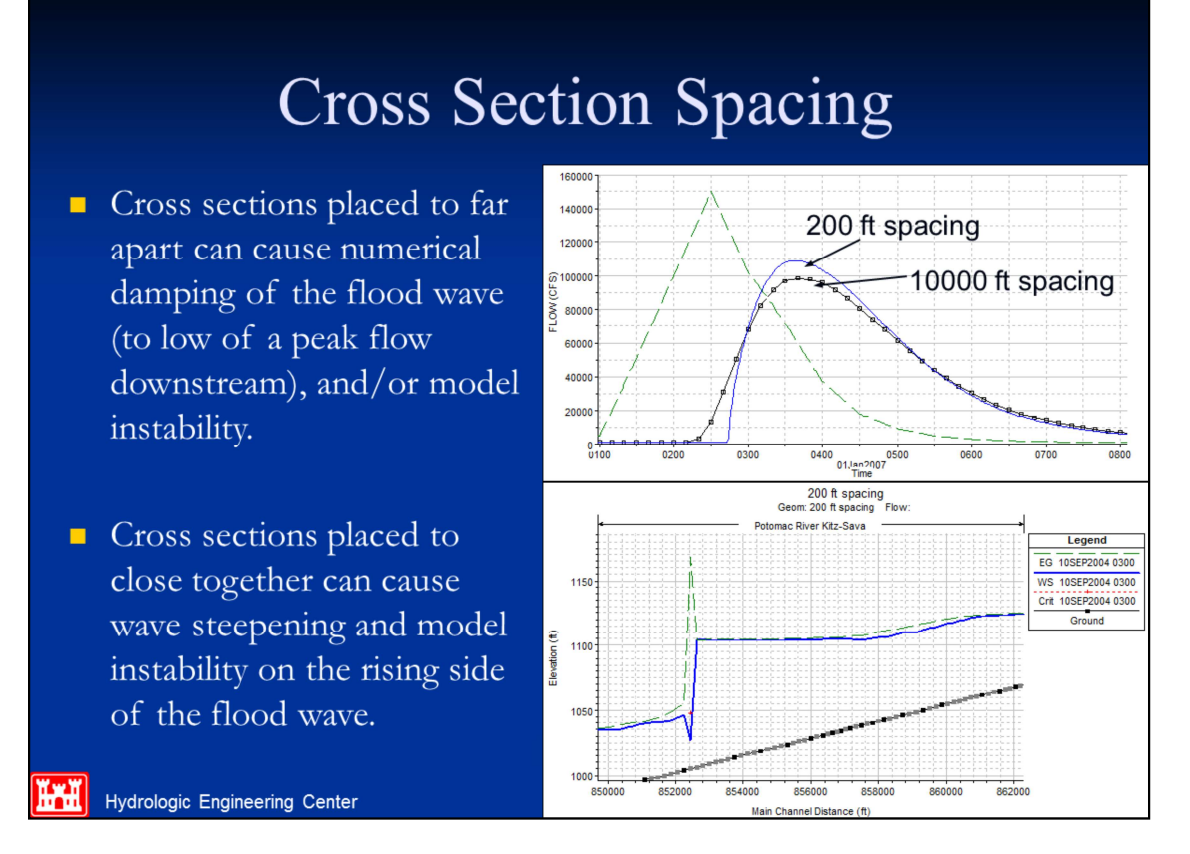

Not enough cross sections: When cross sections are spaced far apart, and the changes in hydraulic properties are great, the solution can become unstable. In general, cross sections spaced too far apart will cause additional numerical diffusion, due to the derivatives with respect to distance being averaged over to long of a distance. Also, if the distance between cross sections is so great, such that the Courant number would be much greater than 1.0, then the model may also become unstable.

Cross Sections too Close. If the cross sections are too close together, then the derivatives with respect to distance may be overestimated, especially on the rising side of the flood wave. This can cause the leading edge of the flood wave to over steepen, to the point at which the model may become unstable.

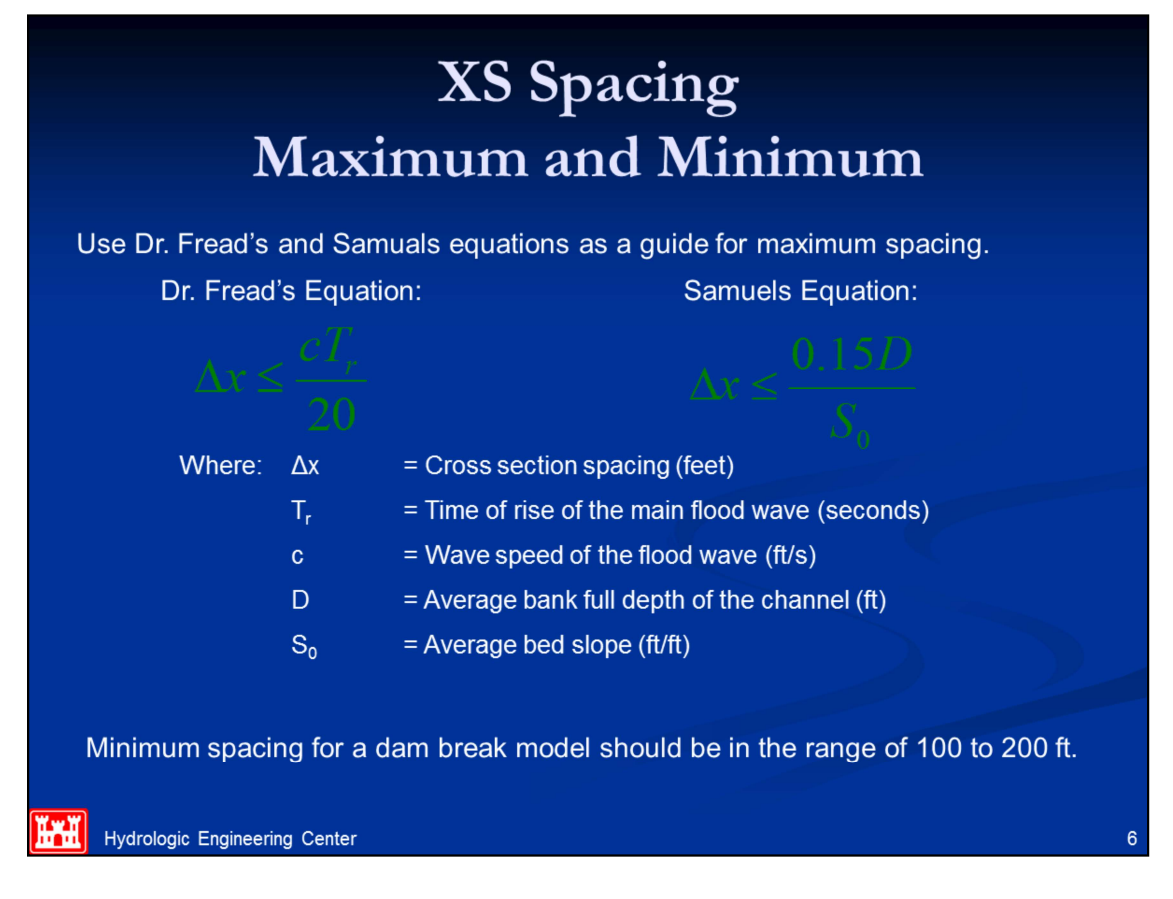

One of the first steps in stabilizing a dam breach model is to apply the correct cross section spacing. Fread's equation and Samuel's equations are good starting points. Samuels equation is a little easier to use since you only have to estimate the depth and slope. Frequently, bank full depth is used. For Fread's equation, although the time of rise of the hydrograph (Tr) is easy enough to determine, the wave speed (c) is a little more difficult to come by. Once a cross section spacing is decided upon, apply it to the entire reach using the HEC-RAS cross section interpolation routines. Make sure that the reach-wide method is applicable. At areas of extreme contraction and expansion, at grade breaks, or in abnormally steep reaches, further localized interpolation may be necessary. One of the first steps in stabilizing a dam breach model is to apply the correct cross section<br>spacing. Fread's equation and Samuel's equations are good starting points. Samuels equation is<br>a little casier to use since you spacing. Pread sequation and sameurs sequations are good staring points. Samuels equations are spot single in slope. Frequently, bank full a little easir to use since you only have to estimate the depth and slope. Frequent

Fread, D.L. (1988) (Revision 1991). "The NWS DAMBRK Model. Theoretical Background and User's Documentation." National Weather Service, Office of Hydrology, Silver Spring, Md.

Fread, D.L., Lewis, J.M. (1993). "Selection of Dx and Dt Computational Steps for Four-Point Implicit Nonlinear Dynamic Routing Models" ASCE National Hydraulic Engineering Conference Proceedings, San Francisco, CA.

Engineers, Part 2, Research and Theory, 87, 571-582. Samuels equation should be limited to

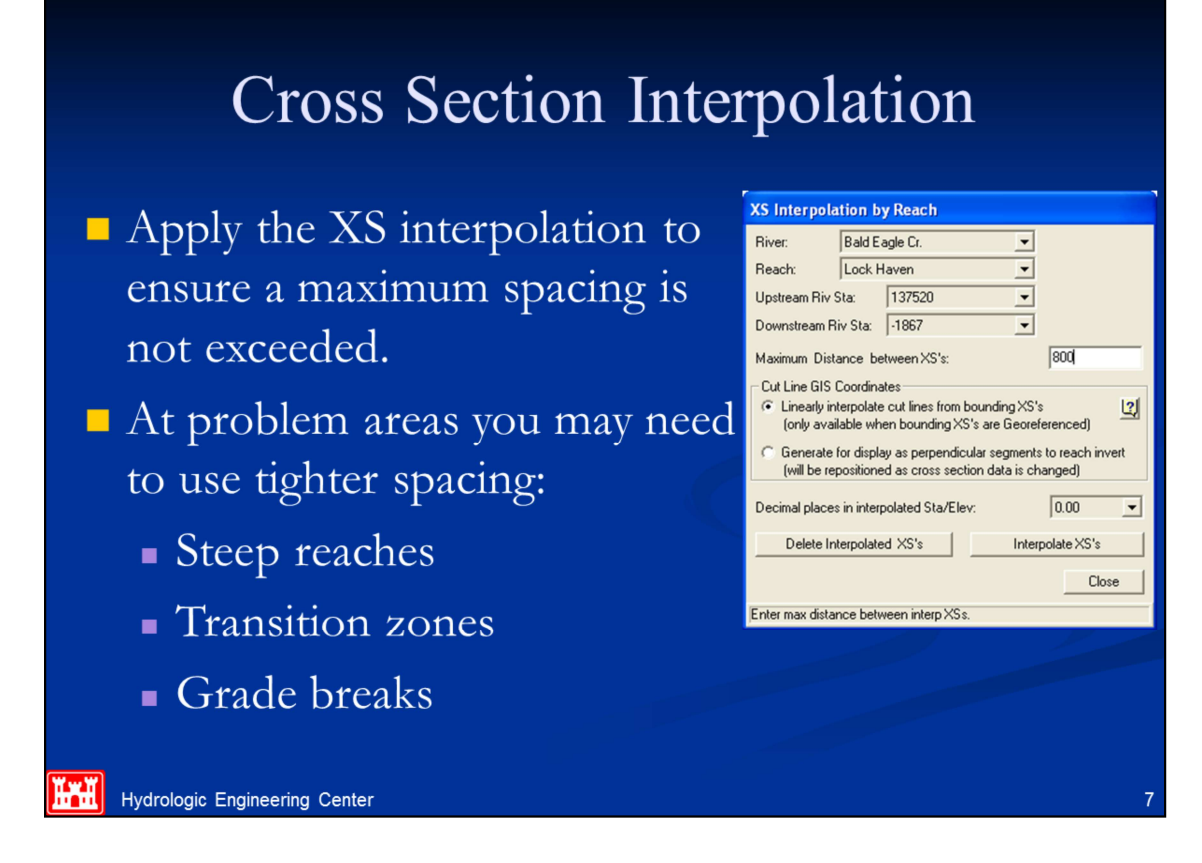

In general, it is always better to use real cross sections rather than interpolated. However, if acquiring more cross section data is not possible, then the cross section interpolation routines in HEC-RAS should be used to ensure that the cross section do not go over a maximum distance estimated from Samual's, or Fread's equation.

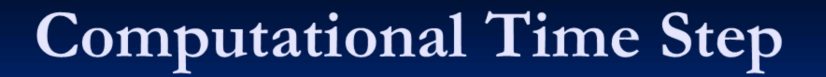

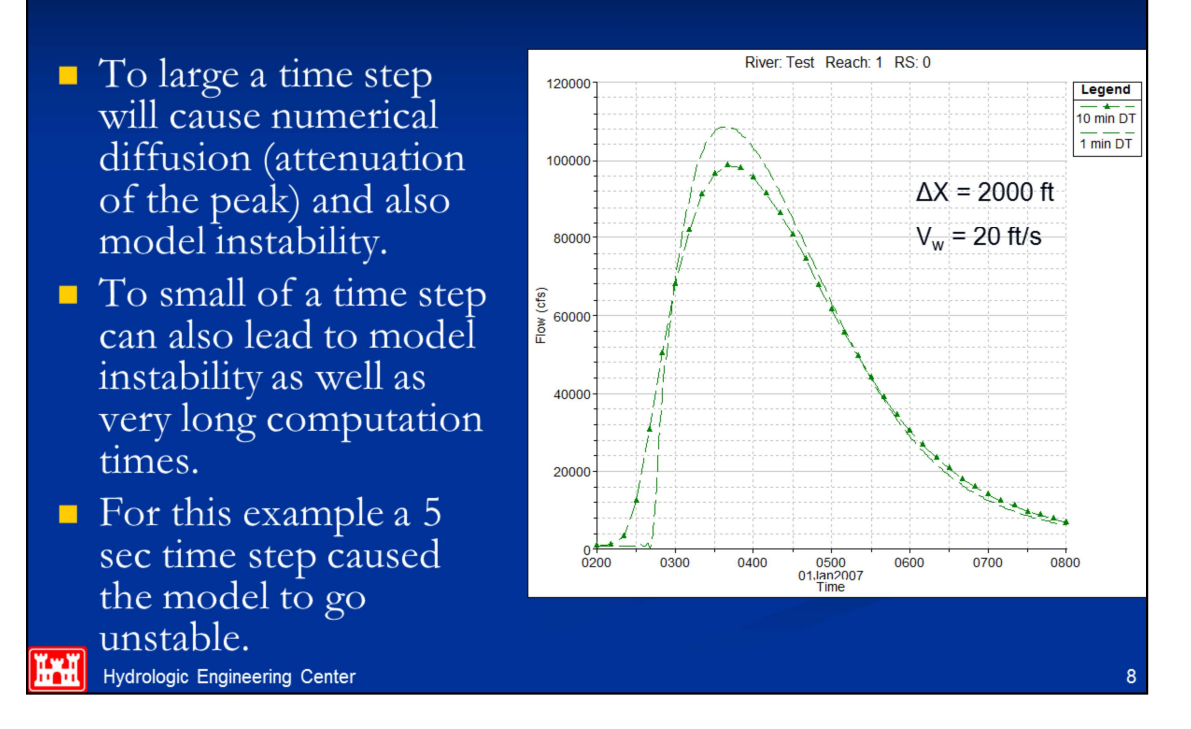

Too large of a time step: When the solution scheme solves the unsteady flow equations, derivatives are calculated with respect to distance and time. If the changes in hydraulic properties at a give cross section are changing rapidly with respect to time, the program may go unstable. The solution to this problem in general is to decrease the time step.

Too Small of a Time Step. If a time step is selected that is much smaller than what the Courant condition would dictate for a given flood wave, this can also cause model stability problems. In general to small of a time step will cause the leading edge of the flood wave to steepen, possible to the point of oscillating and going unstable.

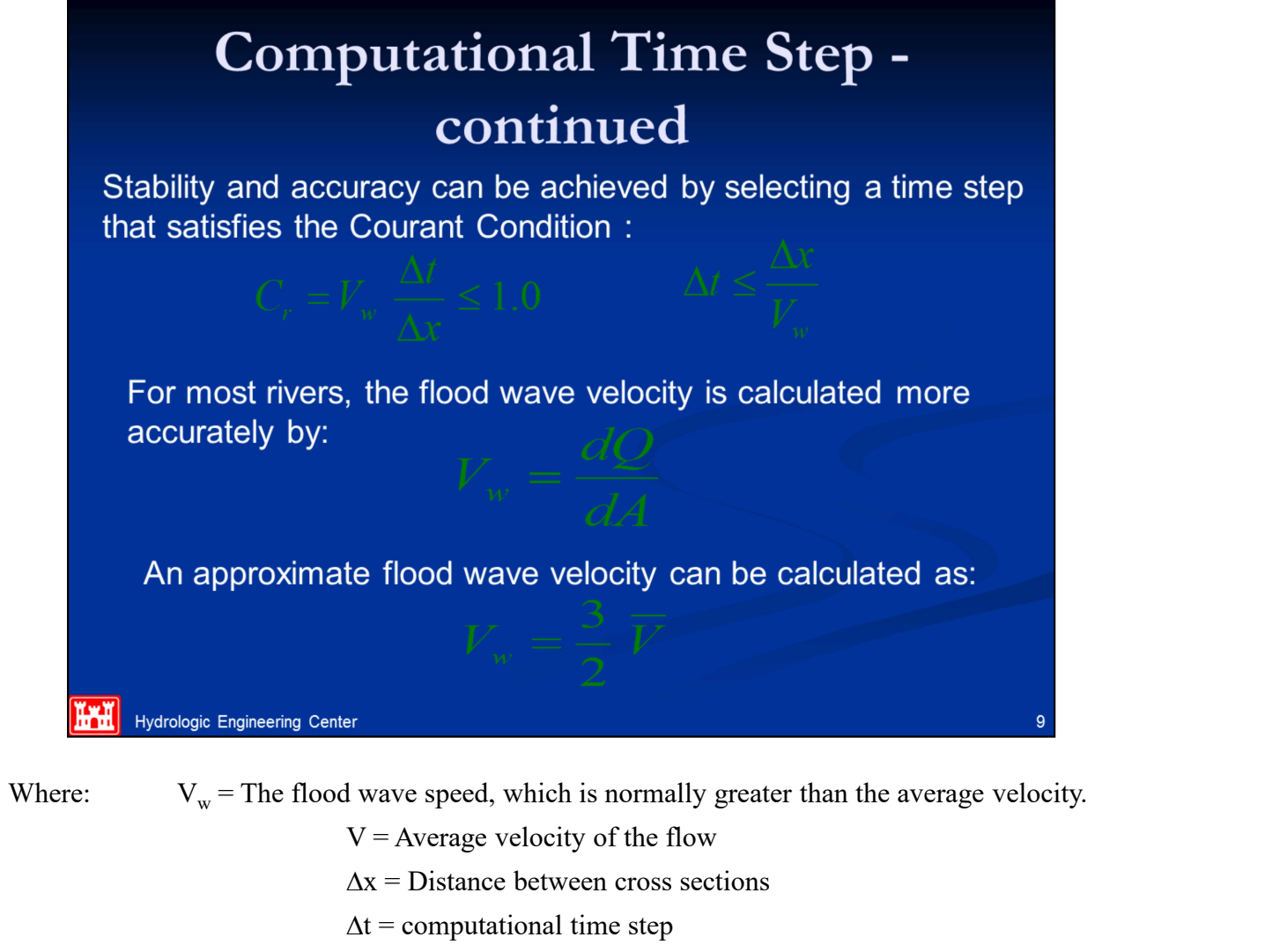

 $V =$  Average velocity of the flow  $\Delta x$  = Distance between cross sections  $\Delta t$  = computational time step

- $Q =$  flow rate
- $A =$ Flow area

User's should pay close attention to the Courant condition for selecting the computational interval.

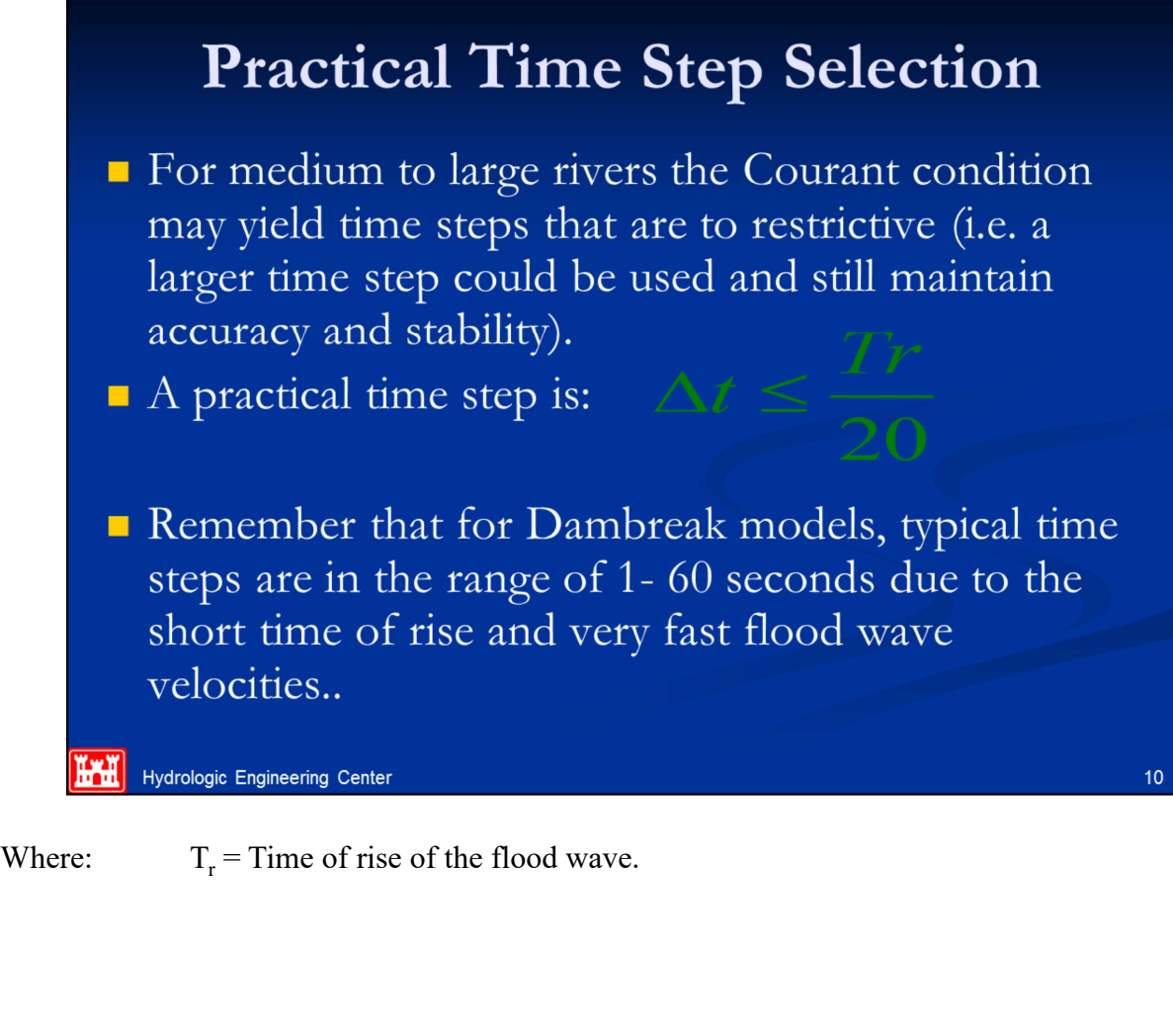

# Theta Weighting Factor

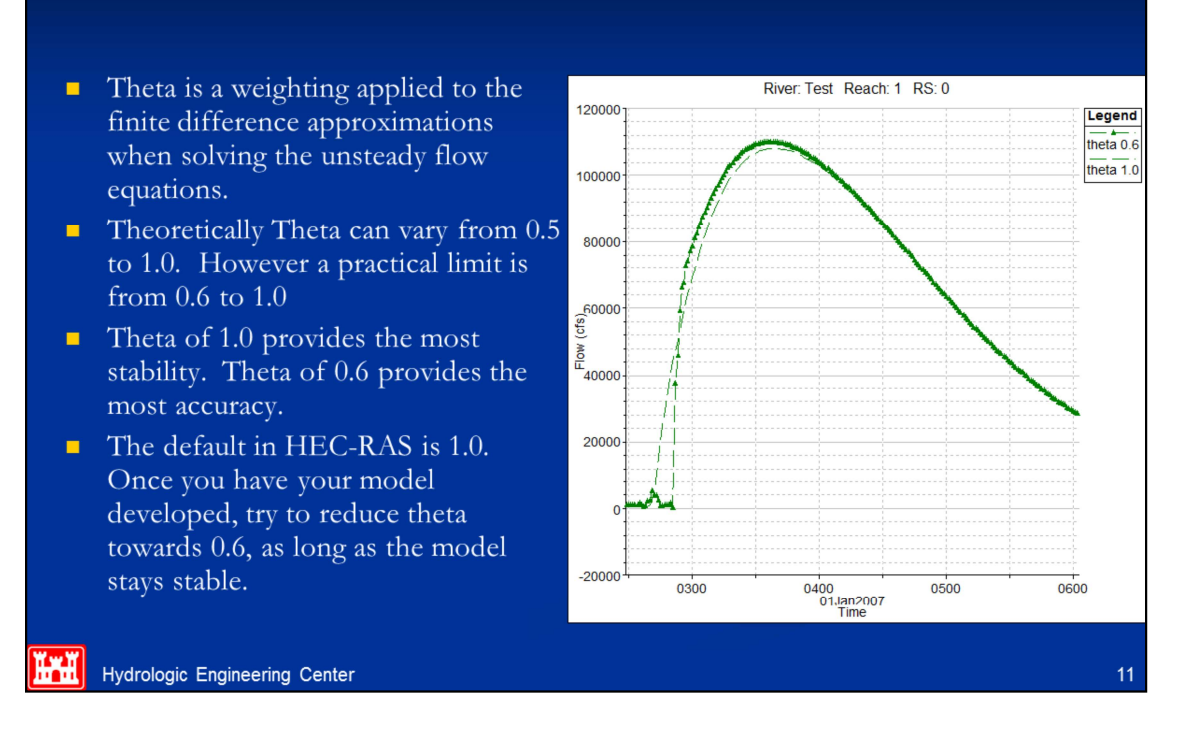

Larger values of theta increase numerical diffusion, but, by how much? Experience has shown that for short period waves that rapidly rise, theta of 1.0 can produce significant errors. However, these errors can be reduced by using smaller time steps.

When choosing theta, one must balance accuracy and computational robustness. Larger values of theta produce a solution that is more robust, less prone to blowing up. Smaller values of theta, while more accurate, tend to cause oscillations in the solution, which are amplified if there are large numbers of internal boundary conditions.

### **Calculation Options and Tolerances**

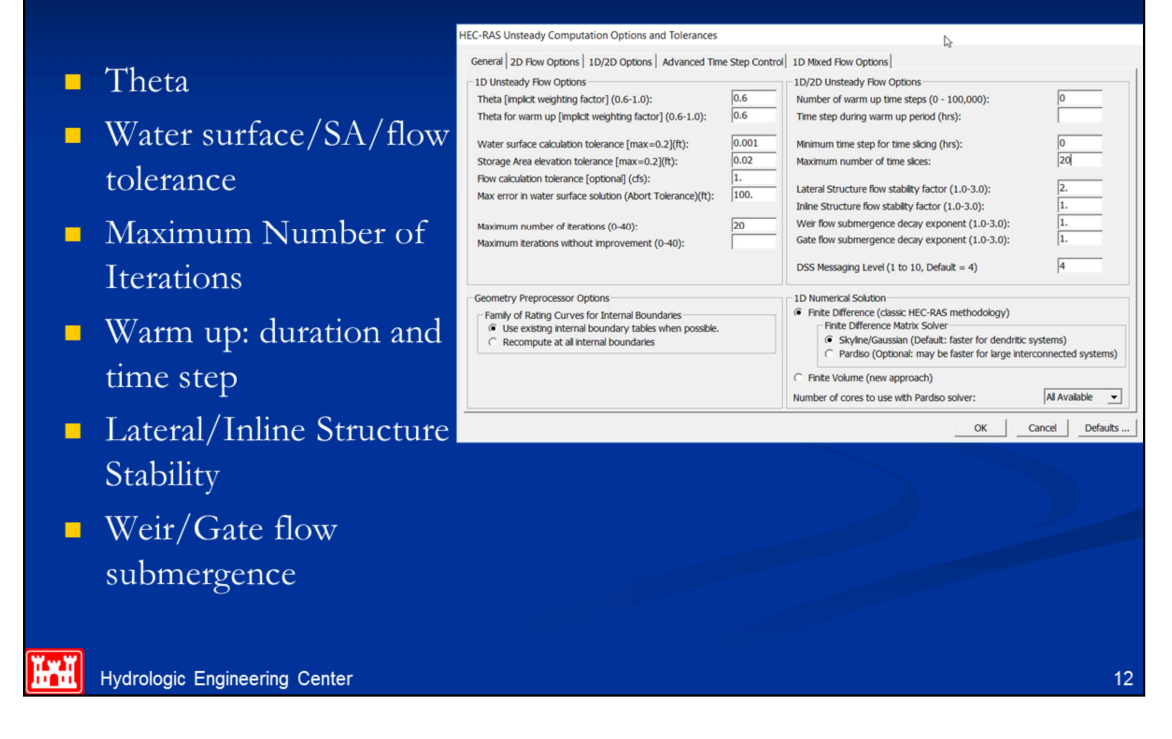

Water Surface, Storage Area, and Flow Tolerances: Three solution tolerances can be set or changed by the user: Water surface calculation (0.02 default); Storage area elevation (0.05 default); and Flow calculation (Default is that it is not used). The default values should be good for most river systems. Only change them if you are sure!!!

Making the tolerances larger can reduce the stability of the solution. Making them smaller can cause the program to go to the maximum number of iterations every time.

Maximum Number of Iterations: At each time step derivatives are estimated and the equations are solved. All of the computation nodes are then checked for numerical error. If the error is greater than the allowable tolerances, the program will iterate. The default number of iterations in HEC-RAS is set to 20. Iteration will generally improve the solution. This is especially true when your model has lateral weirs and storage areas.

Warm up time step and duration: The user can instruct the program to run a number of iterations at the beginning of the simulation in which all inflows are held constant. This is called the warm up period. The default is not to perform a warm up period, but the user can specify a number of time steps to use for the warm up period. The user can also specify a specific time step to use (default is to use the user selected computation interval). The warm up period does not advance the simulation in time, it is generally used to allow the unsteady flow equations to establish a stable flow and stage before proceeding with the computations.

Time Slicing: The user can control the maximum number of time slices and the minimum time step used during time slicing. There are two ways to invoke time slicing: rate of change of an inflow hydrograph or when a maximum number of iterations is reached.

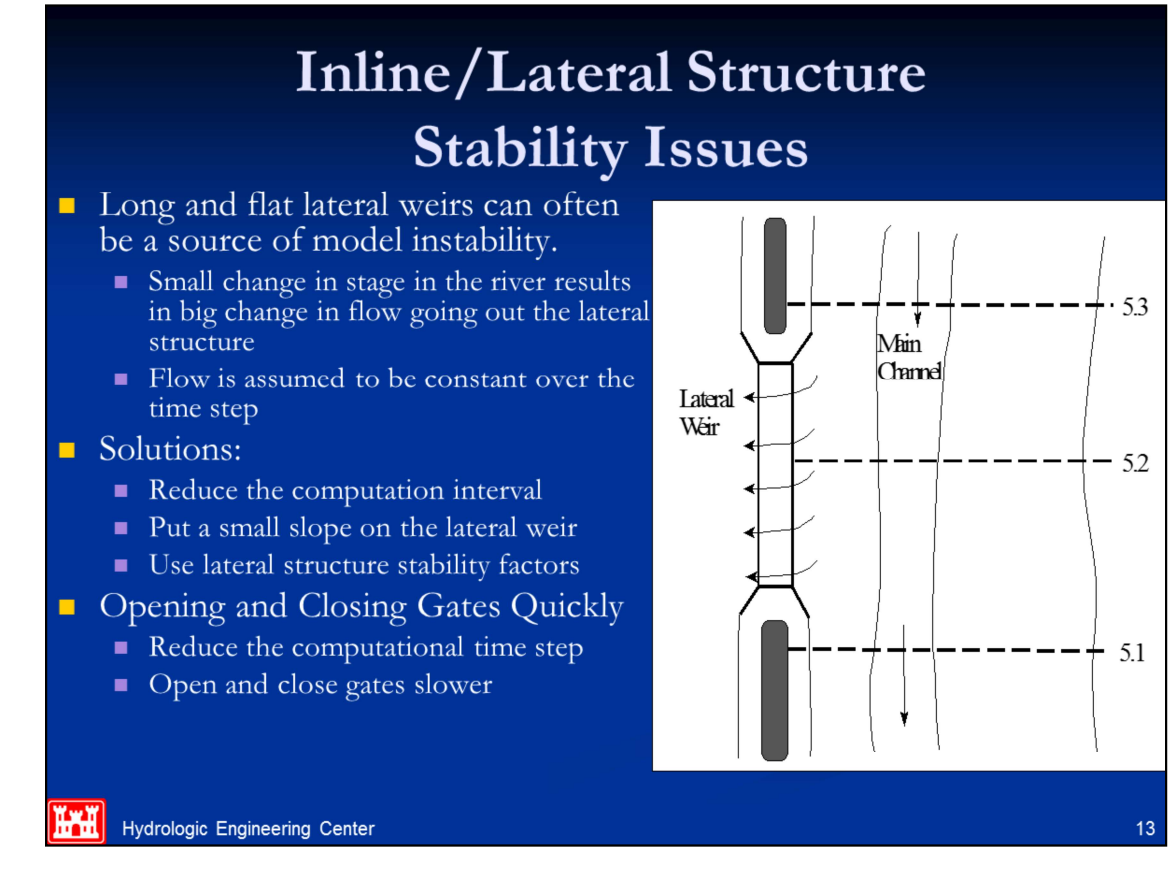

Inline and Lateral Structures can often be a source of instability in the solution. Especially lateral structures, which take flow away or bring it into the main river. During each time step, the flow over a weir/spillway is assumed to be constant. This can cause oscillations by sending too much flow during a time step. One solution is to reduce the time step. Another solution is to use Inline and Lateral Structure stability factors, which can smooth these oscillations by damping the computed flows. However, using these stability factors can reduce the accuracy of the computed values. The Inline and Lateral Structure stability factors can range from 1.0 to 3.0. The default value of 1.0 is essentially no damping of the computed flows. As you increase the factor you get greater dampening of the flows (which will provide for greater stability), but less accuracy.

Long and flat Lateral Weirs/Spillways: during the computations there will be a point at which for one time step no flow is going over the lateral weir, and then the very next time step there is. If the water surface is rising rapidly, and the weir is wide and flat, the first time the water surface goes above the weir could result in a very large flow being computed (i.e. it does not take a large depth above the weir to produce are large flow if it is very wide and flat). This can result in a great decrease in stage from the main river, which in turn causes the solution to oscillate and possible go unstable. This is also a common problem when having large flat weirs between storage areas. The solution to this problem is to use smaller computational time steps, and/or weir/spillway stability factors.

Opening gated spillways to quickly: When you have a gated structure in the system, and you open it quickly, if the flow coming out of that structure is a significant percentage of the flow in the receiving body of water, then the resulting stage, area and velocity will increase very quickly. This abrupt change in the hydraulic properties can lead to instabilities in the solution. To solve this problem you should use smaller computational time steps, or open the gate a littler slower, or both if necessary.

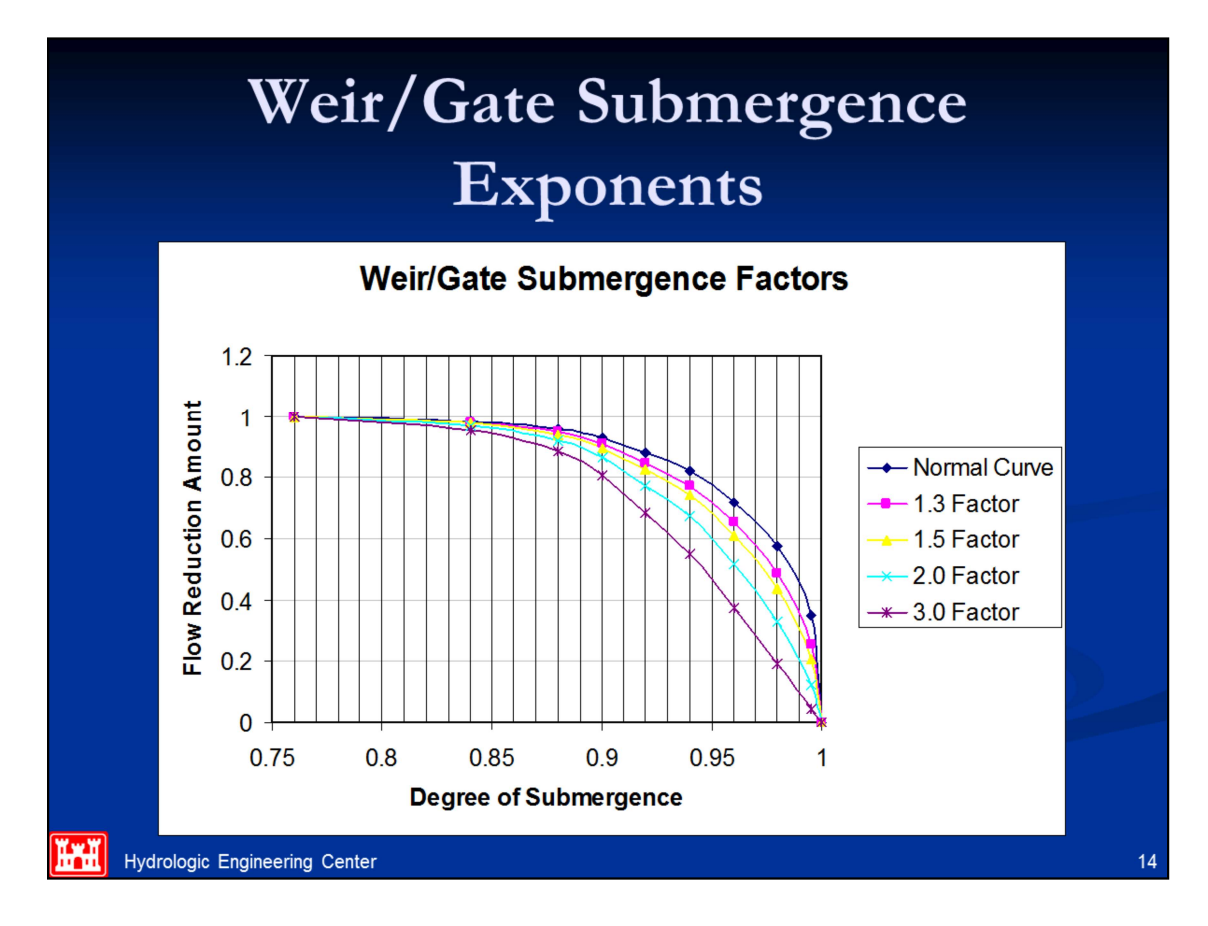

To reduce the oscillations, the user can increase the Weir/Gate Submergence decay exponent. This factor can vary from 1.0 to 3.0. A factor of 1.0 leaves the submergence criteria in its original form. Using a factor greater than one causes the program to use larger submergence factors earlier, and makes the submergence curve less steep at high degrees of submergence. A plot of the submergence curves for various factors is shown in the Figure above.

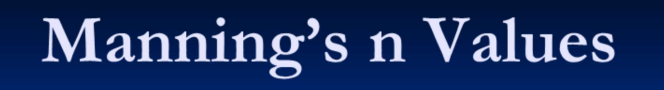

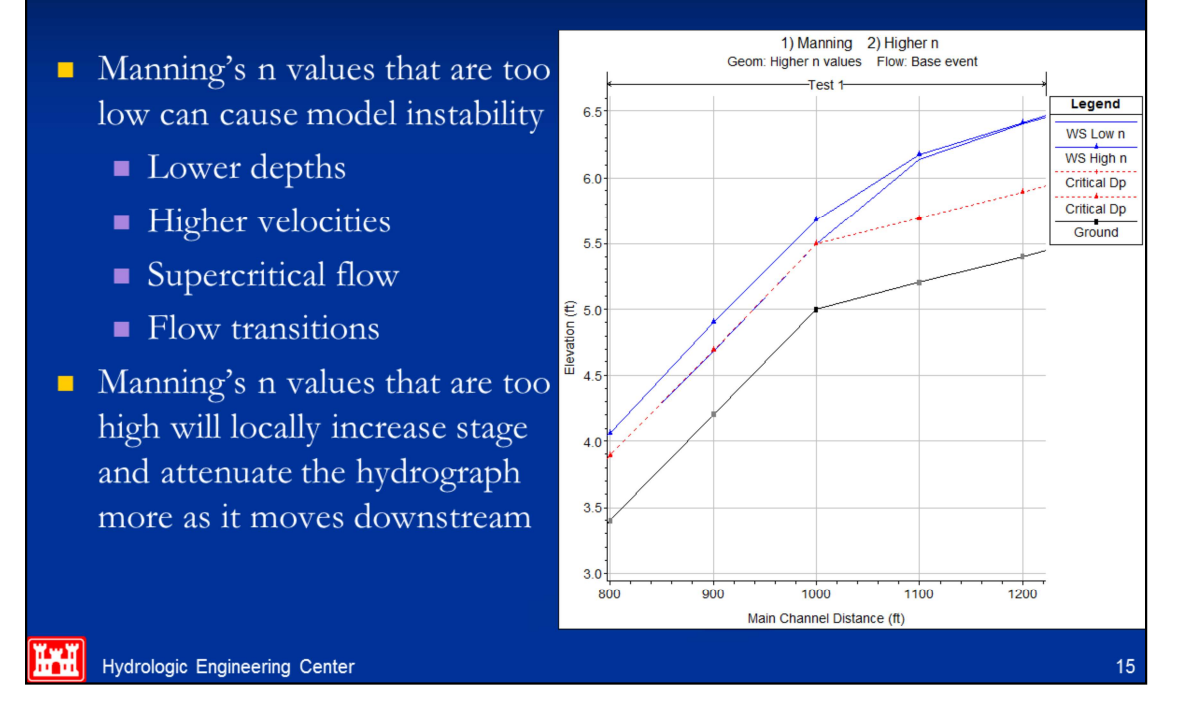

Manning's n values can also be a source of model instability. Manning's n values that are too low, will cause shallower depths of water, higher velocities, and possibly even supercritical flows. This is especially critical in steep streams, where the velocities will already be high. User's should check there estimated Manning's n values closely in order to ensure reasonable values. It is very common to underestimate Manning's n values in steep streams. Use Dr. Robert Jarret's equation for steep streams to check your main channel Manning's n values.

Over estimating Manning's n values will cause higher stages and more hydrograph attenuation than may be realistic.

## **Low Flow Conditions**

Low flows are often a source of model instability

- Pools and riffles (flow passes through critical depth)
- Very shallow depths (When flood wave starts the change in depth/velocity is very large, therefore derivatives are large)

#### • Solutions

- Increase Base Flow of Hydrograph (change hydrographs directly or use the Qmin option on the hydrograph editor)
- Rule of thumb: Start with 1% of peak, don't exceed 10% of peak
- Use a "Pilot Channel" to smooth our bed irregularities and provide some artificial depth.

#### **Hydrologic Engineering Center**

If any portion of an inflow hydrograph is so low that it causes the stream to go through a pool and riffle sequence, it may be necessary to increase the base flow. The minimum flow value must be small enough that it is negligible when compared to the peak of the flood wave. A good rule of thumb is to start with a minimum flow equal to about 1 % of the peak flood (inflow hydrograph, or dam breach flood wave) and increase as necessary to 10%. If more than 10% is needed, then the problem is probably from something else.

Very shallow depths of water: When starting a simulation it is very common to start the system at low flows. If you have some cross sections that are fairly wide, the depth will be very small. As flow begins to come into the river, the water surface will change quickly. The leading edge of the flood wave will have a very steep slope. Sometimes this steep slope will cause the solution to reduce the depth even further downstream of the rise in the water surface, possible even producing a negative depth. This is do to the fact that the steep slope gets projected to the next cross section downstream when trying to solve for its water surface. The best solution to this problem is to use what is called a pilot channel. A pilot channel is a small slot at the bottom of the cross section, which gives the cross section a greater depth, without adding much flow area. This allows the program to compute shallow depths on the leading edge of the flood wave without going unstable. Another solution to this problem is to use a larger base flow at the beginning of the simulation.

 $16$ 

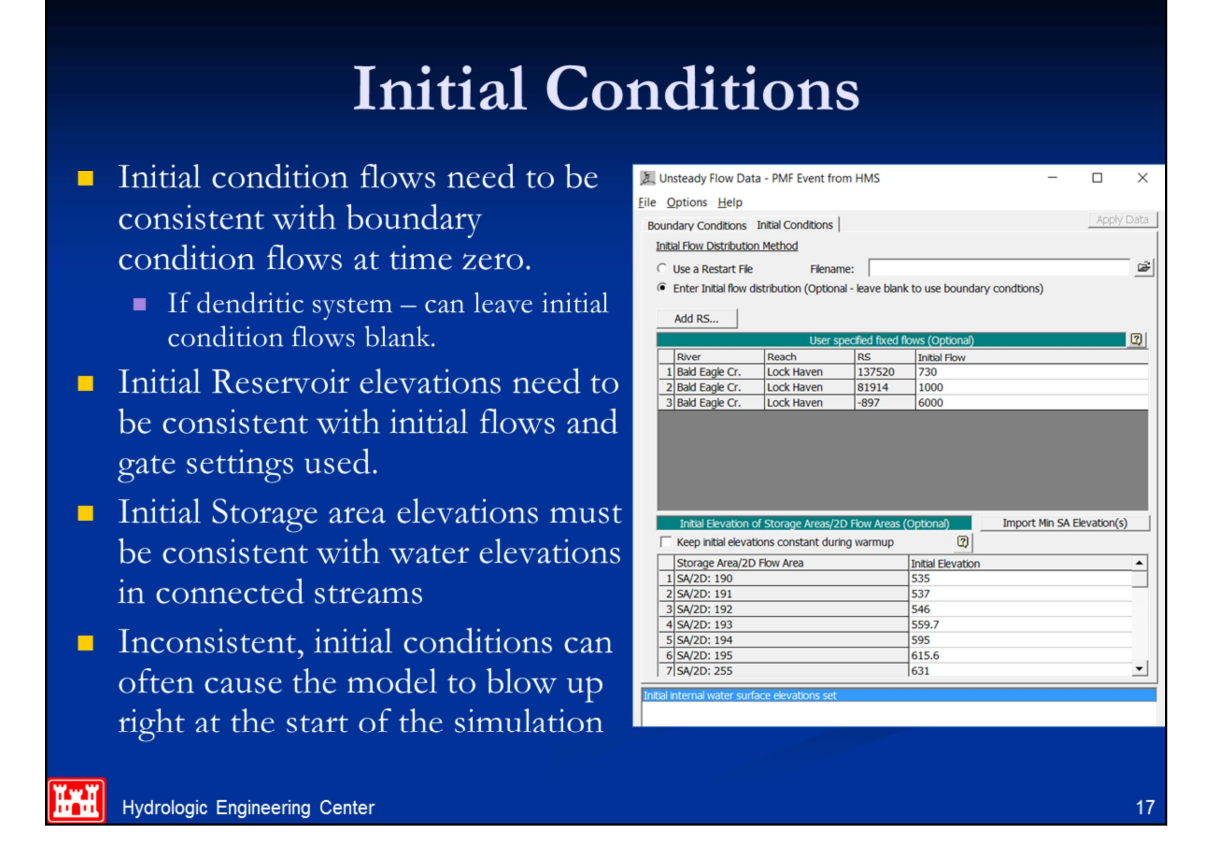

Make sure that the initial conditions flow is consistent with the first time step flow, or minimum flow value, which ever is greater. User's must also pay close attention to initial gate settings for the reservoir, and the initial stage of the pool in the reservoir. The initial condition flow values must be consistent with all inflow hydrographs, as well as the initial flows coming out of the reservoir.

Flows entered on the initial conditions tab are used for calculating stages in the river system based on steady flow backwater calculations. If these flows and stages are inconsistent with the initial flows in the hydrographs, and coming out of the reservoir, then the model may have computational stability problems at the very beginning of the unsteady flow computations.

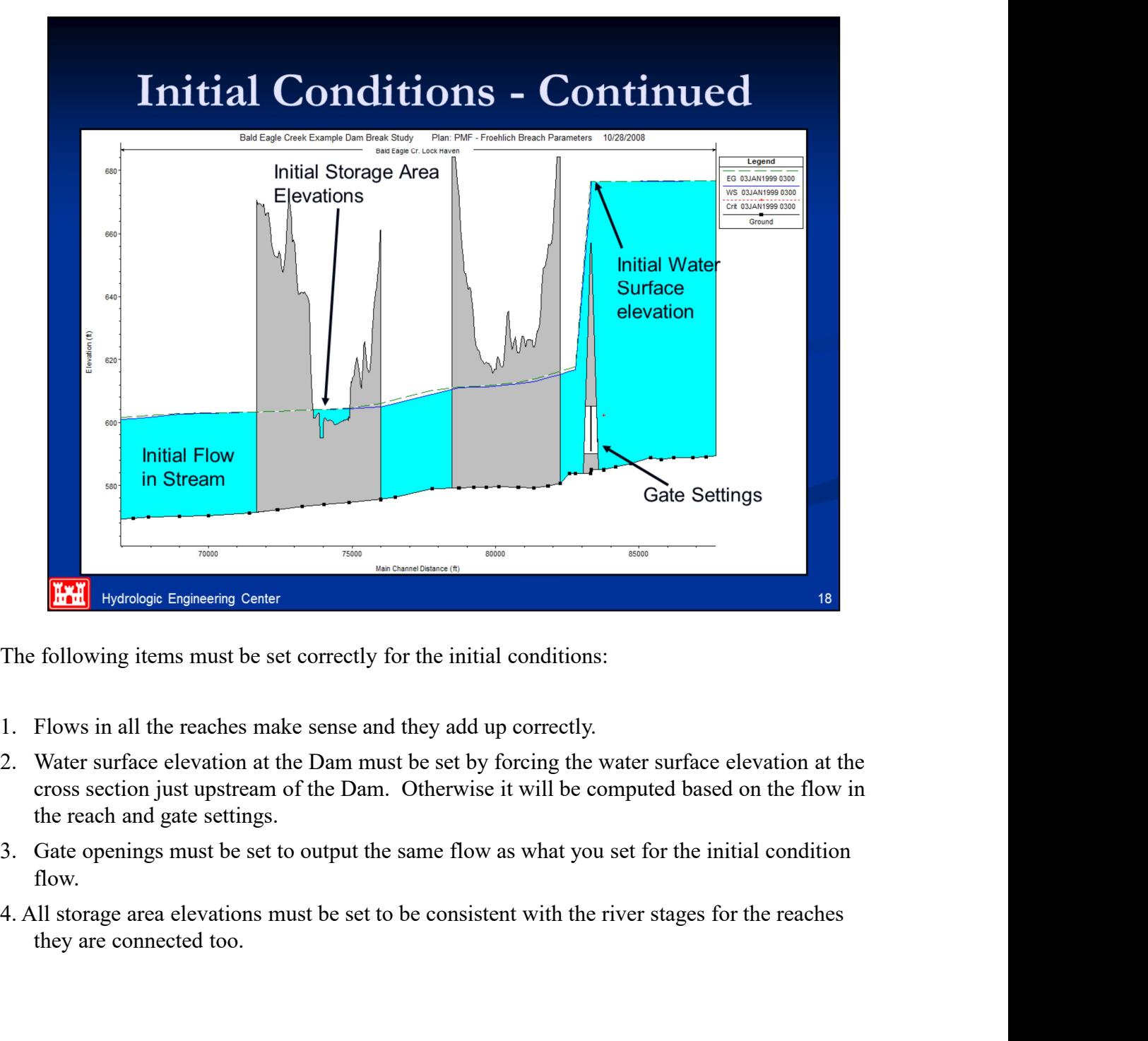

The following items must be set correctly for the initial conditions:

- 
- cross section just upstream of the Dam. Otherwise it will be computed based on the flow in the reach and gate settings.
- flow.
- they are connected too.

### **Steep Streams and Mixed Flow Regime**

- $\blacksquare$  Higher velocities and rapid changes in depth and velocity are more difficult to model and keep a stable solution.
- As Froude number approaches 1.0 (critical depth), the inertial terms of the St. Venant equations and their derivatives tend to cause model instabilities.
- Model goes to critical depth  $-$  RAS is limited to subcritical flow for unsteady flow simulations, unless you turn on the mixed flow option.
- Solutions:
	- Higher n values (n values often under estimated in steep streams)
	- Increase base flow of hydrographs and initial condition flows
	- Try turning on the Mixed Flow regime option
	- Use Modified Puls Routing Option through steep reaches

**Hydrologic Engineering Center** 

Model goes to critical depth: The default solution methodology for unsteady flow routing within HEC-RAS is generally for subcritcal flow. However, the software does have an option to run in a mixed flow regime mode. However, this option should not be used unless you truly believe you have a mixed flow regime river system. If you are running the software in the default mode (subcritical only, no mixed flow), and if the program goes down to critical depth at a cross section, the changes in area, depth, and velocity are very high. This sharp increase in the water surface slope will often cause the program to overestimate the depth at the next cross section upstream, and possible underestimate the depth at the next cross section downstream (or even the one that went to critical depth the previous time step). One solution to this problem is to increase the Manning's n value in the area where the program is first going to critical depth. This will force the solution to a subcritical answer and allow it to continue with the run. If you feel that the true water surface should go to critical depth, or even to a supercritical flow regime, then the mixed flow regime option should be turned on. Another solution is to increase the base flow in the hydrographs, as well as the base flows used for computing the initial conditions. Increased base flow will often dampen out any water surfaces going towards or through critical depth due to low flows.

 $19$ 

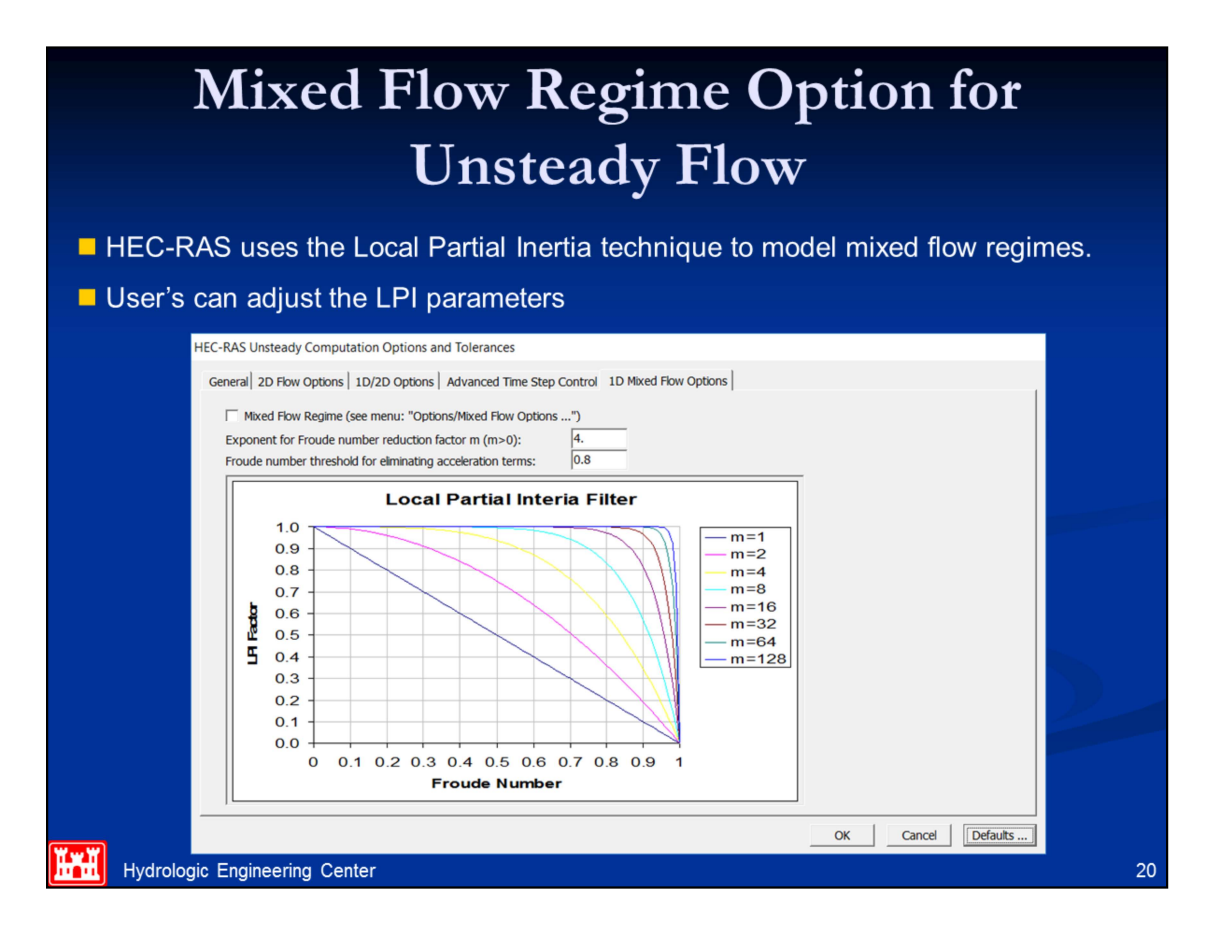

In order to solve the stability problem for a mixed flow regime system, Dr. Danny Fread (Fread, 1986) developed a methodology called the "Local Partial Inertia Technique." The LPI method has been adapted to HEC-RAS as an option for solving mixed flow regime problems when using the unsteady flow analysis portion of HEC-RAS. This methodology applies a reduction factor to the two inertia terms in the momentum equation as the Froude number goes towards 1.0.

The default values for the equation are  $FT = 1.0$  (Froude Number Threshold) and  $m = 10$ (exponent). When the Froude number is greater than the threshold value, the factor is set to zero. The user can change both the Froude number threshold and the exponent. As you increase the value of both the threshold and the exponent, you decrease stability but increase accuracy. As you decrease the value of the threshold and/or the exponent, you increase stability but decrease accuracy. To change either the threshold or the exponent, select Mixed Flow Options from the Options menu of the Unsteady Flow Analysis window.

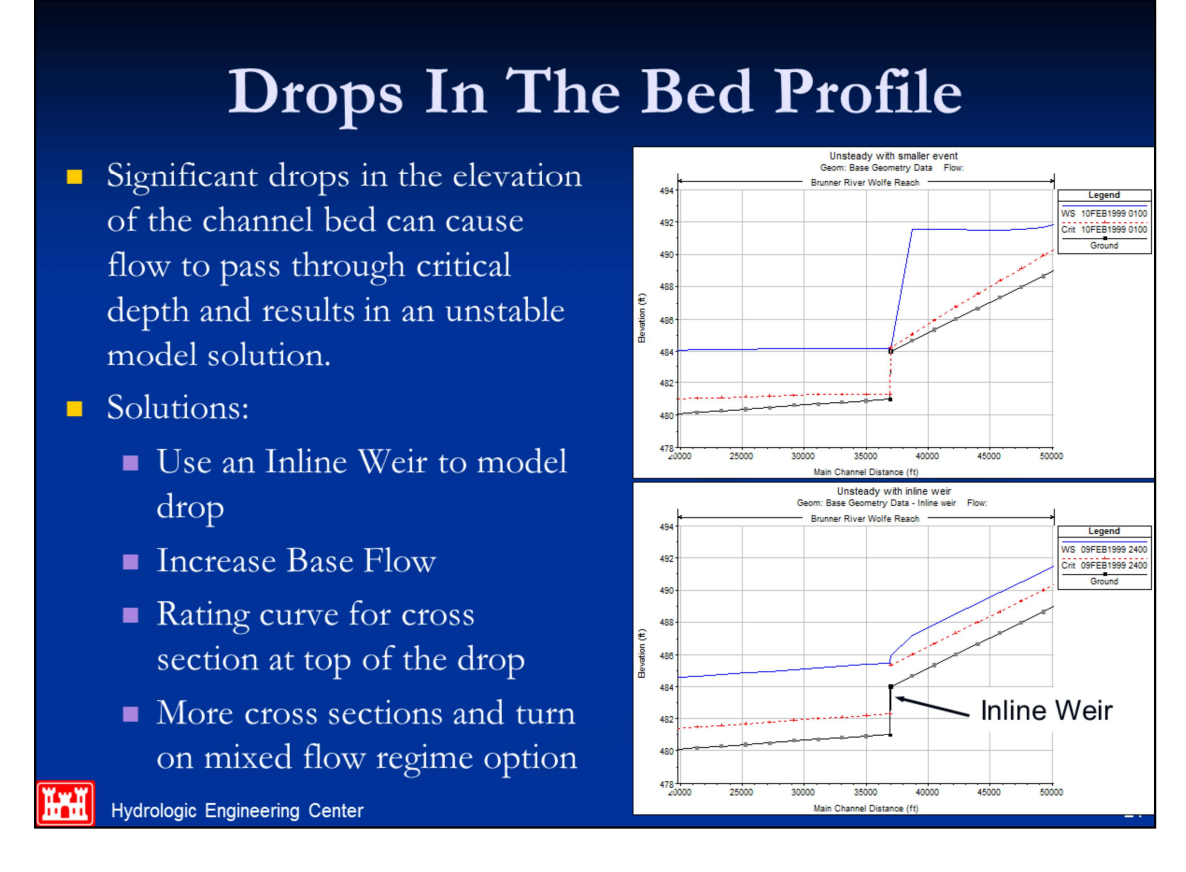

Significant drops in the bed profile can also be a source of model stability problems, especially at low flows. If the drop is very small, then usually an increase in baseflow will drowned out the drop, thus preventing the model from passing through critical depth. If the drop is significant, then it should be modeled with an inline structure using a weir. This will allow the model to use a weir equation for calculating the upstream water surface for a given flow, rather than using the unsteady flow equations. This produces a much more stable model, as the program does not have to model the flow passing through critical depth with the unsteady flow equations. HEC-RAS automatically handles submergence on the weir, so this is not a problem.

### **Bridges and Culverts**

- $\blacksquare$  It is very common to have rapid changes in depth and velocity at Bridges and Culverts, however this can be a source of model instability
- As flow transitions from low flow to pressure flow at the structure the water surface upstream will jump up very quickly.
- HEC-RAS pre-processes bridges/culverts into a family of curves (tailwater/headwater vs flow). Common Problems with the curves are:
	- Curve extents not high enough (change default extents)
	- Abrupt transitions in curves (adjust bridge parameters or use smaller  $\Delta T$ )

**Hydrologic Engineering Center** 

Bridge/Culvert crossings can be a common source of model stability problems when performing a Dam Break analysis. Many bridges will be overtopped during such an event. Many of those bridges may in fact be washed out during such an event. Common problems at bridges/culverts are the extreme rapid rise in stages when flow hits the low chord of the bridge deck or the top of the culvert. Modelers need to check the computed curves closely and make sure they are reasonable. One solution to this problem is to use smaller time steps, such that the rate of rise in the water surface is smaller for a given time step. Modelers may also need to change hydraulic coefficients to get curves that have more reasonable transitions.

An additional problem is when the curves do not go high enough, and the program extrapolates from the last two points in the curve. This extrapolation can cause problems when it is not consistent with the cross section geometry upstream and downstream of the structure.

 $22$ 

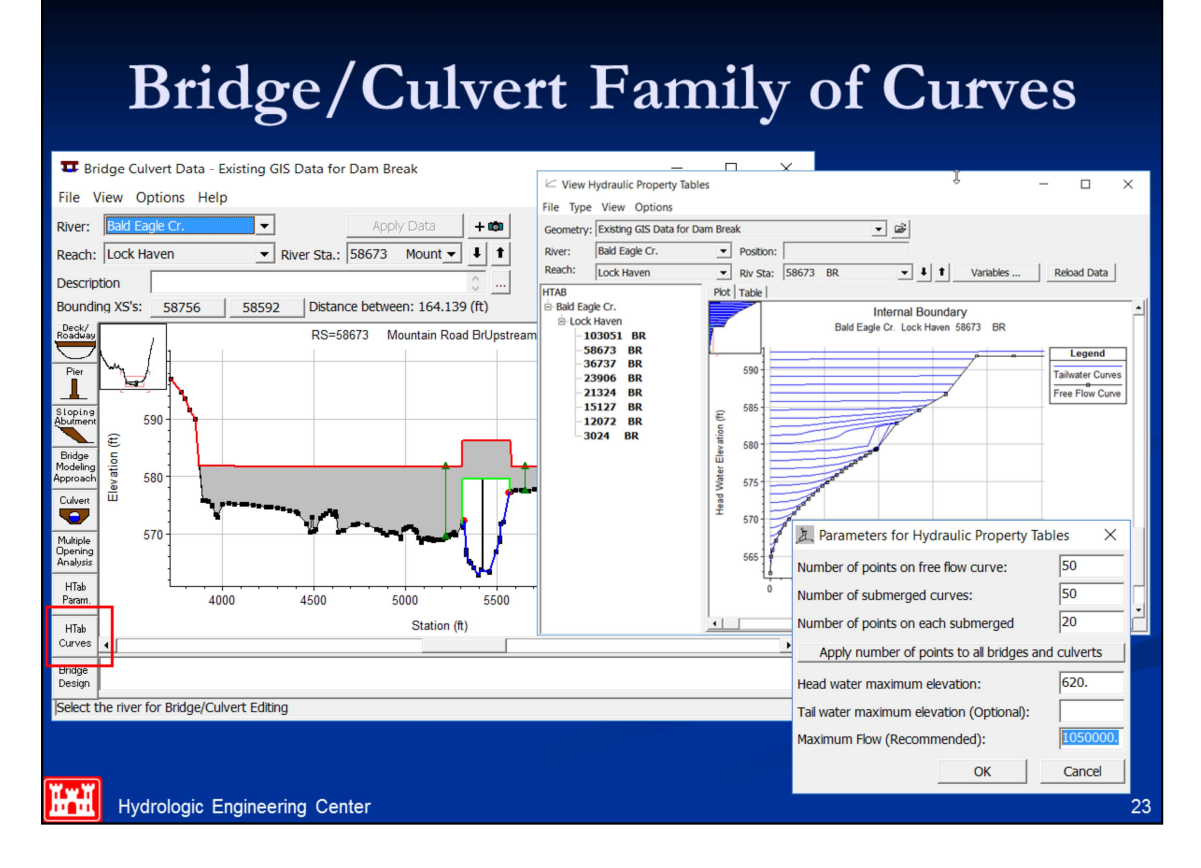

Bridge/Culvert Family of rating curves: The program creates a family of rating curves to define all the possible headwater, tailwater, and flow combinations that can occur at a particular structure. The user can control how many submerged curves get calculated (default  $= 50$ ), how many points in each curve (default  $= 20$ ), and the properties used to define the limits of the curves (maximum headwater, maximum tailwater, maximum flow, and maximum head difference). By default, the software will take the curves up to an elevation equal to the highest point in the cross section just upstream of the structure. This may lead to curves that are too spread out and go up to a flow rate that is way beyond anything realistic for that structure. These type of problems can be reduced by putting in specific table limits for maximum headwater, tailwater, flow, and head difference.

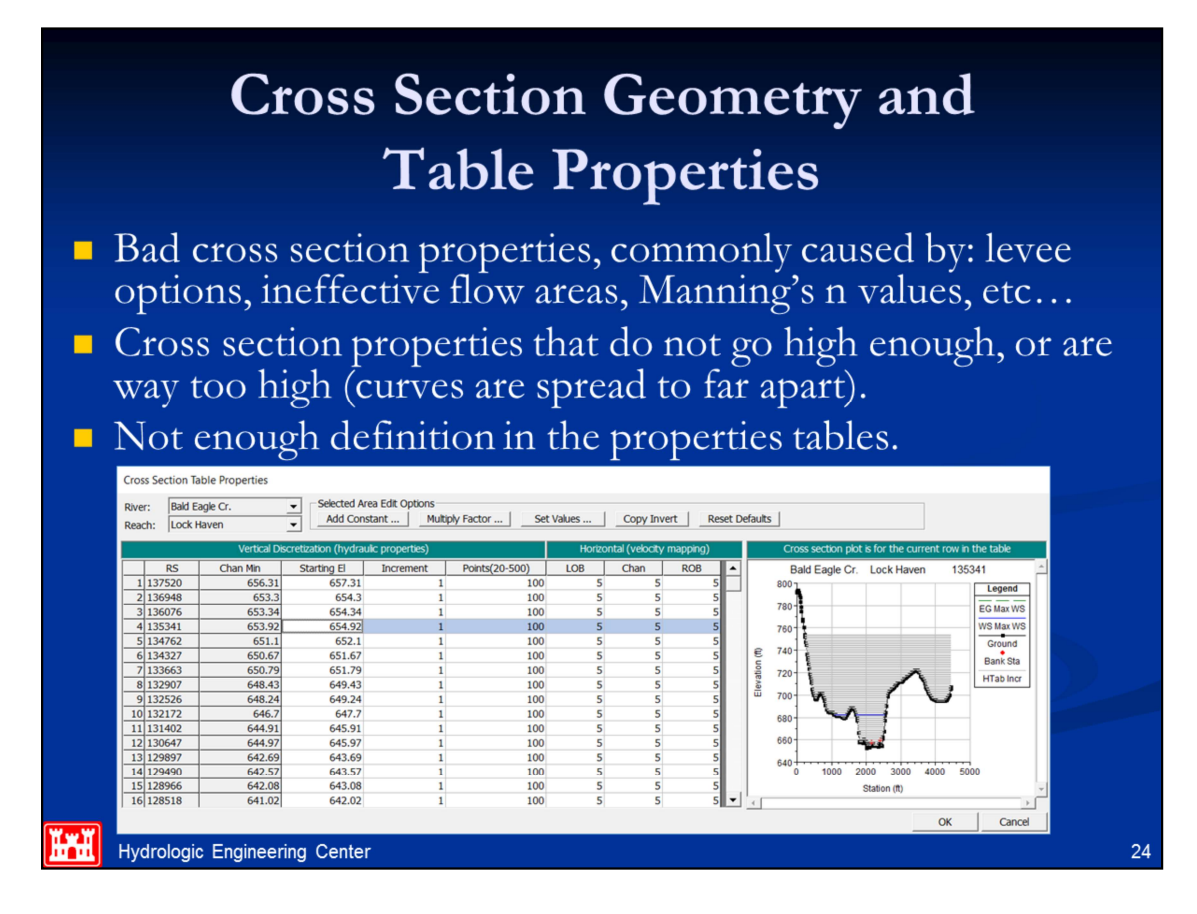

Bad cross section properties: All of the cross sections get converted to tables of hydraulic properties (elevation versus area, conveyance, and storage). If the curves that represent these hydraulic properties have abrupt changes with small changes in elevation, this can also lead to instability problems. This situation is commonly caused by: levees being overtopped with large areas behind them (since the model is one dimensional, it assumes that the water surface is the same all the way across the entire cross section); and ineffective flow areas with large amounts of storage areas that are turned on at one elevation, and then turn off at a slightly higher elevation (this makes the entire area now used as active conveyance area). There are many possible solutions to these problems, but the basic solution is to not allow the hydraulic properties of a cross section to change so abruptly. If you have a levee with are large amount of area behind it, model the area behind the levee separately from the cross section. This can be done with either a storage area or another routing reach, whichever is most hydraulically correct for the flow going over the levee or if the levee breaches. With large ineffective flow areas, the possible solutions are to model them as being permanently on, or to put very high Manning's n values in the ineffective zones.

Cross section property tables that do not go high enough: The program creates tables of elevation versus area, conveyance, and storage area for each of the cross sections. These tables are used during the unsteady flow solution to make the calculations much faster. By default, the program will create tables that extend up to the highest point in the cross section, however the user can override this and specify their own table properties (increment and number of points). If during the solution the water surface goes above the highest elevation in the table, the program simply extrapolates the hydraulic properties from the last two points in the table. This can lead to bad water surface elevations or even instabilities in the solution.

Not enough definition in cross section property tables: The counter problem to the previous paragraph is when the cross section properties in a given table are spread too far apart, and do not adequately define the changes in the hydraulic properties. Because the program uses straight-line interpolation between the points, this can lead to inaccurate solutions or even instabilities. To reduce this problem, we have increased the allowable number of points in the tables to 100.

## **Breach Characteristics**

- By default HEC-RAS uses a linear growth rate for forming the breach.
- Rapid change in flow at the beginning of the breach can cause instability
- Try non-linear breach to smooth out change in flow (Sine Wave or

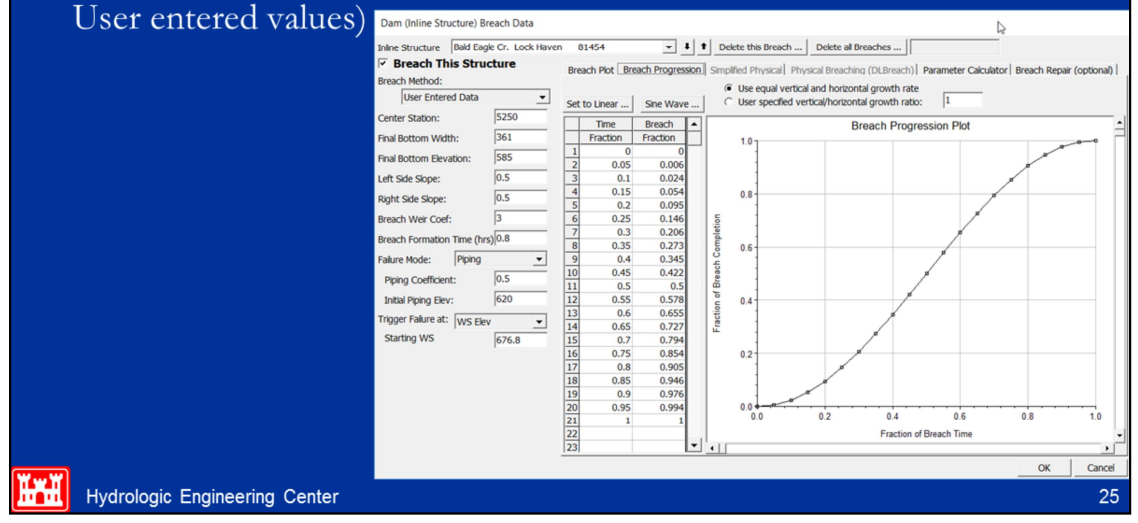

If the user puts in a very large breach, over a very short period of time, and they use the linear breach growth rate, the model will have a very abrupt change in flow starting right at the beginning of the breaching process. This rapid change in flow at the leading edge of the flood wave may cause an instability at the beginning of the breaching process, just downstream of the dam. Some possible solutions to this are:

- •Smaller time step
- •Use the non-linear breach progression (sine wave or user entered)

•Increasing the overall breach time.

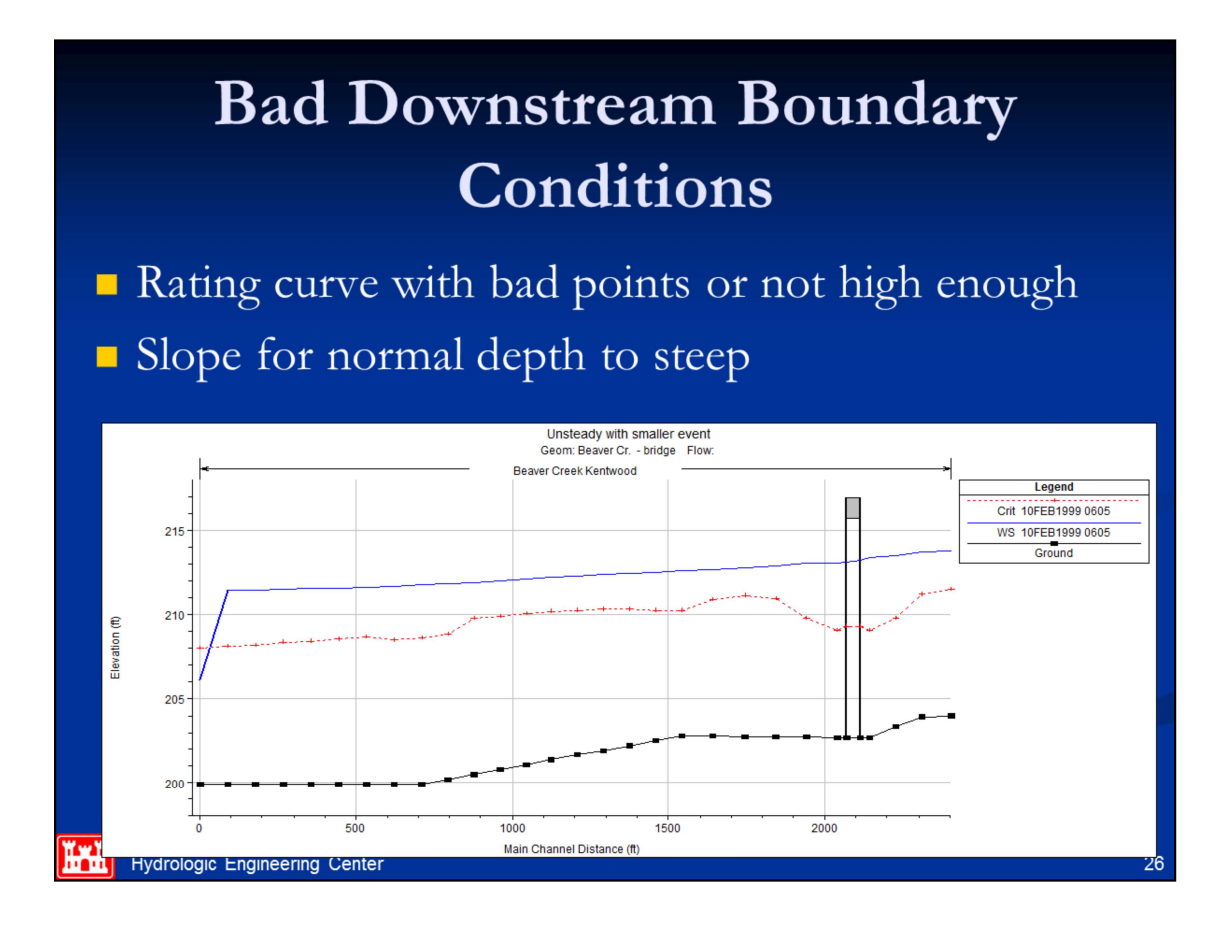

Bad downstream boundary condition: If the user entered downstream boundary condition causes abrupt jumps in the water surface, or water surface elevations that are too low (approaching or going below critical depth), this can cause oscillations in the solution that may lead to it going unstable and stopping. Examples of this are rating curves with not enough points or just simply to low of stages for a given flow; and normal depth boundaries where the user has entered to steep of a slope for the energy gradeline.

## **Stream Junctions**

- Unsteady Flow Default at Junctions is to force the same water surface at all cross sections that bound a Junction.
- I Junction option to use **Energy Balance to compute** water surfaces across a junction

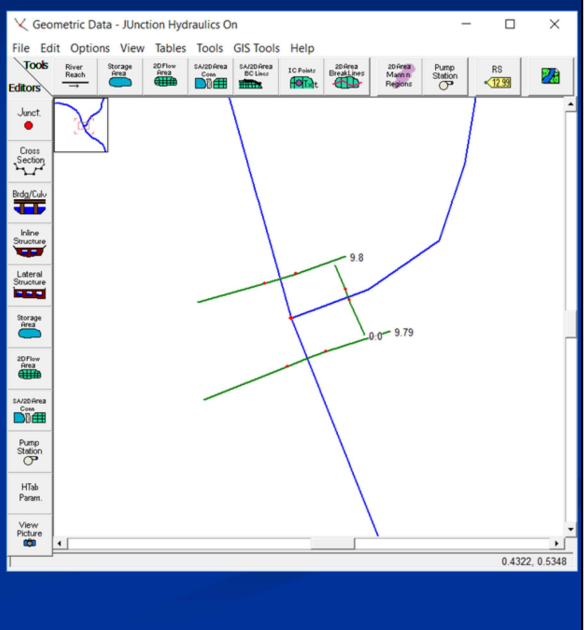

Hydrologic Engineering Center

 $27$ 

# **Junction Problems**

- Cross sections spaced too far apart for assumption of equal water surface.
	- Solution: Place Cross section closer together around junctions.
- Tributary cross section invert at much higher elevation that main stem cross sections. Assumption of equal water surface will cause tributary to have too low of water surface and go unstable!!!
	- Use Energy Balance Junction Option
	- Move cross sections closer to Junction
	- Adjust tributary cross section inverts at lower sections
	- Add Pilot channel up tributary sections

**Hydrologic Engineering Center** 

28